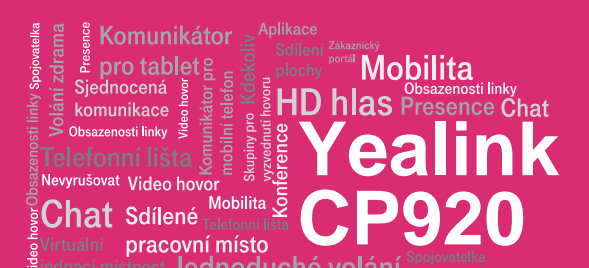

#### Než začnete telefon používat

Balíček s IP konferenčním telefonem, který jste od nás obdrželi, obsahuje: konferenční jednotku, síťový ethernet kabe, napájecí zdroj a návod ke snadné instalaci. K jednotce není možné připojit rozšiřující reproduktory. Konferenční jednotka podporuje napájení po ethernetovém kabelu (PoE – Power over Ethernet). Zástrčku LAN konferenční jednotky propojíte prostřednictvím dodaného kabelu s vaším Internetovým switchem nebo routerem. Pokud váš switch/router nepodporuje PoE (Power Over Ethernet) je nutné ještě zapojit dodaný napájecí adapter. Po napojení telefonu a připojení k síti začne proces inicializace a objeví se nápis "Welcome Initializing…please wait". Toto může trvat několik minut, během kterých se telefon aktualizuje, a případně sám restartuje. Neodpojujte konferenční jednotku od napájení. Až se po několika minutách zobrazí přidělená zkrácená volba a aktuální čas, je vše

# Mikrofon Tlačítko "Mute" Reproduktor LCD display  $\begin{array}{|c|c|} \hline \textbf{1} & \textbf{2} \textbf{...} & \textbf{3} \textbf{...}\\[1.2ex] \hline \textbf{1} & \textbf{2} \textbf{...} & \textbf{3} \textbf{...}\\[1.2ex] \hline \textbf{4} \textbf{...} & \textbf{5} \textbf{...} & \textbf{6} \textbf{...}\\[1.2ex] \hline \textbf{7} \textbf{...} & \textbf{8} \textbf{...} & \textbf{9} \textbf{...}\\[1.2ex] \hline \textbf{4} \textbf{...} & \textbf{0} & \textbf{1} \textbf{$ Klávesnice $\frac{1}{3}$  $\alpha$  $\leftarrow$   $\circledast$   $\leftrightarrow$

připraveno a můžete začít telefonovat. Konferenční jednotku je též připojit prostřednictvím sítě WiFi. Připojení provedeme v menu "Menu" - "4.Nastavení" -"1. Základní nastavení" - "8. Wifi". Připravte si nyní údaje získané při předání služby, vaše telefonní číslo a přístupové heslo.

 $\rightarrow$  "Volba"  $\rightarrow$ "Podrobnosti"  $\rightarrow$  "3. Ovládání kanálu" a stiskněte "Auto média".

#### Telekonferenční hovory

Zvolte telefonní číslo prvního účastníka. Po přihlášení stisknete tlačítko "Konf". Prvnímu účastníku se začne přehrávat vyčkávací melodie. Zvolte telefonní číslo dalšího a po jeho přihlášení opětovně stiskněte klávesu "Konf", po které dojde k propojení konferenčního hovoru. Další účastníky připojíte stejným způsobem. Je možné propojit až šest účastníků telekonferenčního hovoru.

#### Telefonní seznamy

Pro správu telefonních seznamů použijte portál https://hlas.t-mobile.cz, do kterého se přihlásíte vaším uživatelským jménem a webovým heslem. V rámci služby máte k dispozici několik telefonních seznamů, které jsou dostupné pod tlačítkem "Adres."

 Lokální adresář: Je váš telefonní seznam, do kterého si můžete ukládat jakékoli kontakty. Je uložený pouze v přístroji.

Heslo použijte pro přihlášení k portálu hlas.tmobile.cz. Jméno je vaše telefonní číslo. Zde si službu Virtuální ústředna můžete přizpůsobit svým potřebám. Nápověda pro všechny funkce je k dispozici po kliknutí na tlačítko "Pomoc". Další návody získáte po klinutí "Ke stažení".

- Z tohoto důvodu doporučujeme k tomuto účelu používat adresář osobní.
- Osobní: Je váš osobní adresář, který je uložen na telefonní platformě a v případě výměny aparátu bude nadále k dispozici. Dále je možné tento adresář též spravovat i z portálu https://hlas.t-mobile.cz. Doporučujeme používat tento adresář a správu přes portál.
- **Firemní: Tento adresář obsahuje veškeré** kontakty z vaší virtuální ústředny. Tento seznam se generuje automaticky.
- Externí: Tento adresář obsahuje externí kontakty. Úpravy v tomto adresáři může provádět pouze správce virtuální ústředny.

Příchozí/odchozí/zmeškané/přesměrované hovory naleznete pod tlačítkem "Historie". Tyto seznamy jsou dostupné též na portálu.

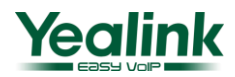

## Volání

Zvolte telefonní číslo účastníka a volbu potvrďte klávesou se zeleným symbolem sluchátka. Hovor ukončíte stiskem tlačítka s červeným symbolem sluchátka.

# Volání z konferenční jednotky prostřednictvím mobilního telefonu

Nejprve stiskněte tlačítko se symbolem Bluetooth. Na mobilním telefonu povolte viditelný režim. Na konferenční jednotce stiskněte kontextové tlačítko "Hledání". Poté, co konferenční jednotka nalezne mobilní telefon, proveďte párování obou zařízení. V případě, že z mobilním telefonu provedete hovor, bude konferenční jednotka fungovat jako vzdálený reproduktor s mikrofonem.

#### POZNÁMKA:

Konferenční jednotku lze také použít jako bezdrátový reproduktor k mobilnímu telefonu. V nastavení párování Bluetooth je pouze potřeba povolit "Zvuk médií". Stiskněte klávesu Bluetooth "2. Spárováno bluetooth zařízení" → vyberte vámi spárované zařízení

**Mobilita Yealink CP920** ,.<br>Mobilita ູວັ

pracovní místo

# POZOR:

**Chat Sdílené** 

& Komunikátor

pro tablet Sjednocená komunikace Obsazenosti linkv Nevyrušovat Video hovo

> Maximální délka webového hesla je 16 znaků. Pokud je heslo delší, nefungují vzdálené telefonní seznamy.

### Nahrávání telefonního hovoru

Pokud do konferenční jednotky připojíte USB flash disk, budete mít možnost telefonní hovor nahrávat. Nahrávání spustíte v menu "Více" **→** "Start n ...". Nahrávání hovoru zastavíte volbou "Stop na...". Přehrání/smazání záznamu můžete buď na počítači (na USB flash disku v adresáři "Audio Record"). Nebo přímo v telefonu v menu telefonu "Menu" **→** "8. USB záznam" → "Vyhledat záznamy".

# Čeština v telefonu

Jazykové nastavení telefonu je závislé na nastavení v uživatelském profilu na portálu https://hlas.t-mobile.cz. Volte v levé liště "Profil", v základním nastavení "Profil" a zvolte požadovaný jazyk ("Czech" nebo "English") a stiskněte OK. Jazyk portálu se změní po novém přihlášení k portálu, jazyk telefonu se změní po vypnutí/zapnutí, nebo po restartu telefonu. Nastavení jazyka na portálu hlas.t-mobile.cz má přednost před nastavením z menu telefonu.

# Vyzváněcí melodie/hlasitost

Hlasitost vyzvánění/hovoru ovlivníte stiskem tlačítek se symbolem reproduktoru s "+", nebo "-". Vypnutí mikrofonu. "mute" dosáhteme stiskem klávesy se symbolem mikrofonu. Melodii je možné změnit v menu "Menu"  $\rightarrow$  "4. Nastavení" → "1. Základní nastavení" → "4. Zvuky".

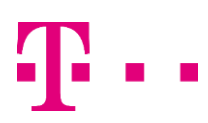

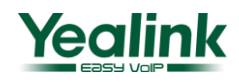